แนะนำความรู้พื้นฐานเกี่ยวกับโปรแกรม Photoshop CS3

Photoshop เป็นโปรแกรมสำหรับการสร้างงานด้านกราฟิก และเป็นที่นิยมใช้กันอย่างกว้างขวางในหมู่นักออกแบบ (GraphicDesigner) เนื่องมาจากคุณสมบัติเด่นซึ่งมีอยู่อย่างมากมายไม่ว่านะเป็นความ สามารถในการจัดการ กับไฟล์สารพัดชนิดที่ใช้ในงานประเภทต่างๆ อีกทั้งยังสามารถตกแต่งหรือ แก้ไขภาพได้ตามความต้องการ ด้วยฟังชั่นของเอฟเฟ็คพิเศษซึ่งเป็นโปรแกรมที่ถือว่ามีความ ยืดหยุ่นสูงและเป็นที่นิยมใช้กันอย่างแพร่หล่าย

หน้าจอของ Photoshop

เมื่อ เปิดโปรแกรม Photoshop ขึ้นมา เราก็จะเห็นเครื่องมือในการทำงานจำนวนมาก ได้แก่ไตเติลบาร์(Title Bar), เมนูบาร์(Menu Bar), ออปชั่นบาร์(Option Bar), กล่องเครื่องมือ(Toolbox), พาเล็ต(Palette)ต่าง ๆ และ แถบสถานะ(Status Bar)

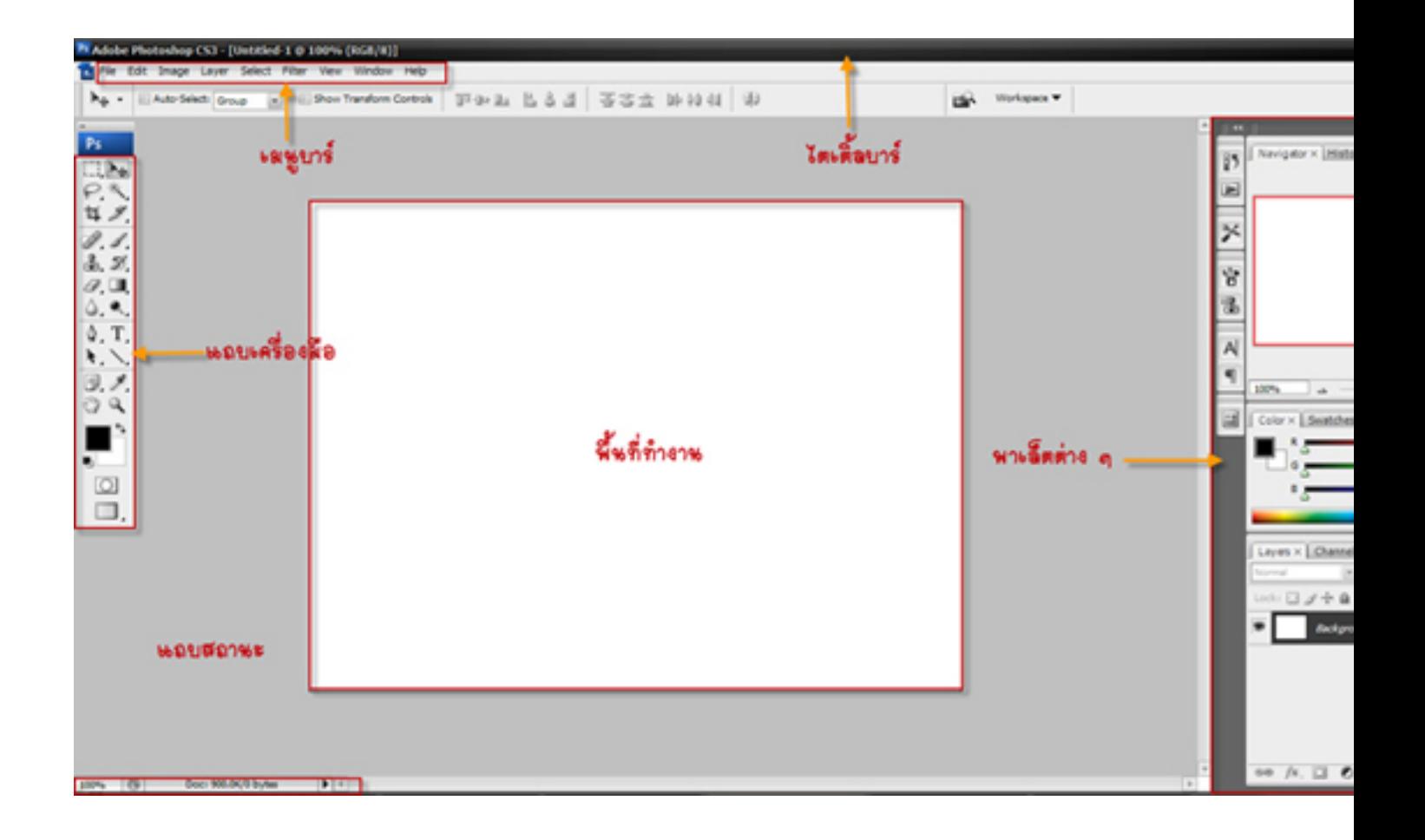

แถบคำสั่ง (Menu Bar) คือ แถบที่รวมคำสั่งหลักทุกคำสั่งในการใช้งานโปรแกรม

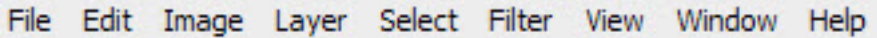

- File กลุ่มคำสั่งต่างๆ เกี่ยวกับการจัดการไฟล์ เช่น การเปิด-ปิดไฟล์ การบันทึกและการพิมพ์
- Edit กลุ่มคำสั่งต่างๆเกี่ยวกับการปรับแต่ง เช่น การตัด การคัดลอก
- Image กลุ่มคำสั่งเกี่ยวกับการปรับแต่งและการตกแต่งภาพ
- Layer กลุ่มคำสั่งๆที่ใช้ในการจัดการเลเยอร์
- Select กลุ่มคำสั่งต่างเกี่ยวกับการจัดการและการปรับรูปแบบขอวเขตของการเลือก (Selection)
- Fiter กลุ่มคำสั่งต่างเกี่ยวกับการปรับเปลี่ยนภาพอัตโนมัติต่างๆ เช่น Fiter และ Plug-in
- View กลุ่มคำสั่งต่างๆเกี่ยวกับการกำหนดมุมมองภาพ เช่น การย่อขยาย รวมทั้งการกำหนดตำแหน่งของการวัด เช่น เส้นกริด ไกด์และไม้บรรทัด
- Window กลุ่มคำสั่งต่างๆเกี่ยวกับการจัดการพาเล็ต ให้ปรากฏหรือไม่ปรากฏบนหน้าจอ
- Help รวบรวมคำแนะนำต่างๆ ในการใช้งานโปรแกรม

 กล่องเครื่องมือ (Toolbox)คือ กล่องที่ใช้เก็บอุปกรณ์ต่างๆ ที่ใช้ในการทำงาน กล่องที่ใช้เก็บอุปกรณ์ต่างๆ ที่ใช้ในการทำงาน เช่น เครื่องมือเกี่ยวกับการวาดภาพ การเทสี เครื่องมือการสร้าง(Selection)รวมถึง การพิมพ์ตัวอักษรต่างๆ ซึ่งแบ่งเป็นกลุ่มได้ดังนี้

เครื่องมือต่าง ๆ ของ Photoshop

 โฟโต้ช้อป มีเครื่องมือต่าง ๆ ให้เลือกใช้มากมาย โดยมีการจัดเป็นหมวดหมู่ เครื่องมือต่าง ๆ จะอยู่ใน Toolbox คุณสามารถใช้เครื่องมือต่าง ๆ ที่อยู่ใน Toolbox ได้โดยการใช้เม้าส์คลิกเลือกเครื่องมือที่ต้องการ หรือกดตัวอักษร ที่แป้นคีย์บอร์ด เช่น T หมายถึง Text Tool

 Marquee (M) เครื่องมือในการสร้างกรอบ Selection มีหลายรูปแบบให้เลือก (กดปุ่มค้างไว้ โปรแกรมจะแสดงให้ดูทางเลือกอื่น ๆ)

-

-

-

-

Move (V) เครื่องมือในการเคลื่อนย้าย Selection, Guide และ Layers

 - ፍ

Lasso (L) เครื่องมือในการสร้าง Selection แบบอิสระ

Magic wand (W) เครื่องมือในการสร้าง Selection ในบริเวณที่มีโทนสีเดียวกัน

## แนะนำความรู้พื้นฐานเกี่ยวกับโปรแกรม Photoshop CS3

## เขียนโดย Administrator

วันอาทิตย์ที่ 22 มกราคม 2012 เวลา 14:32 น. - แก้ไขล่าสุด วันอังคารที่ 24 มกราคม 2012 เวลา 19:11 น.

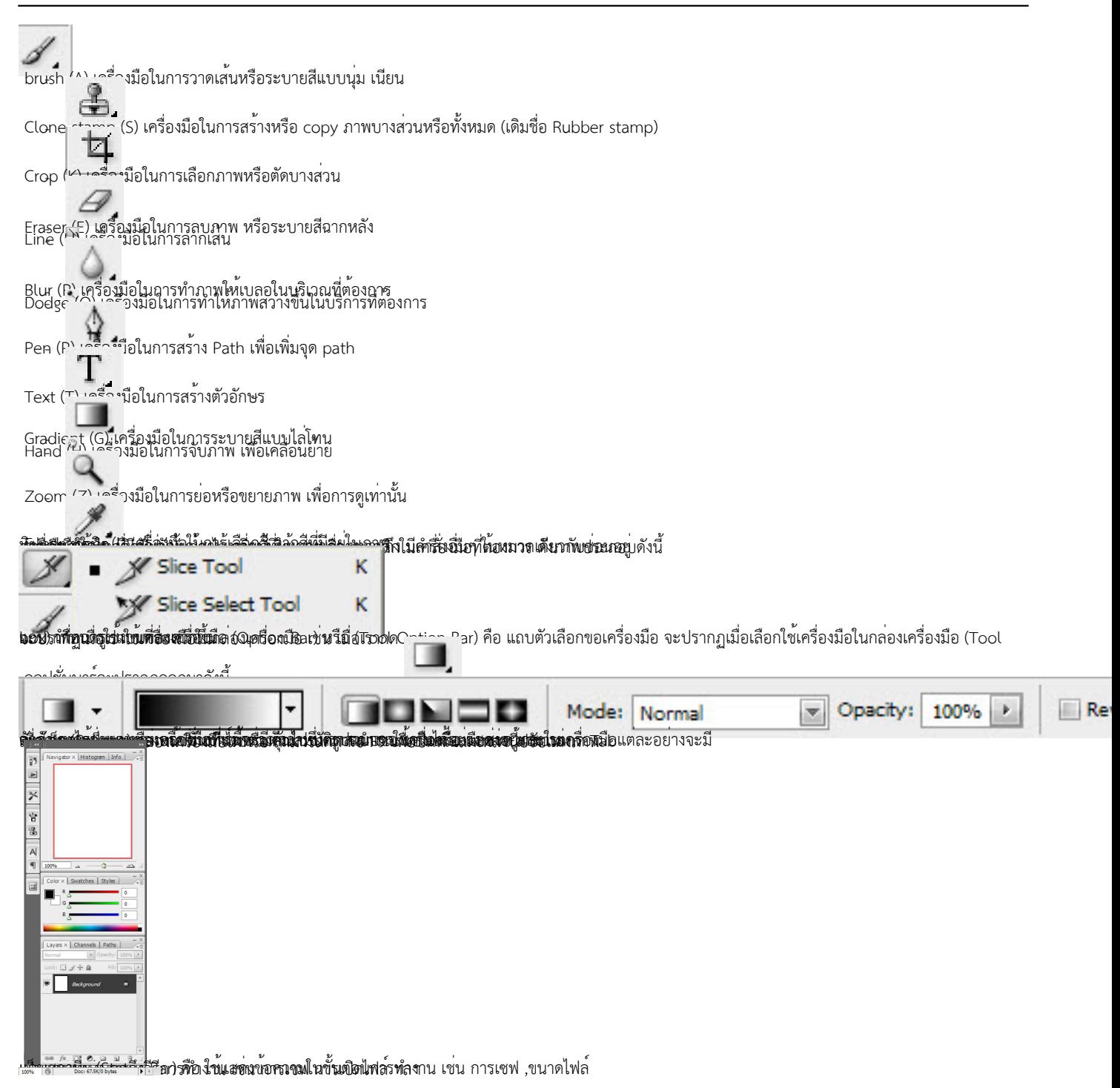